PC\*MILER 29 Software Tolls Update 29.3.26.0 **March 2016** 

 $\overline{\mathcal{C}}$ 

## Release Notes

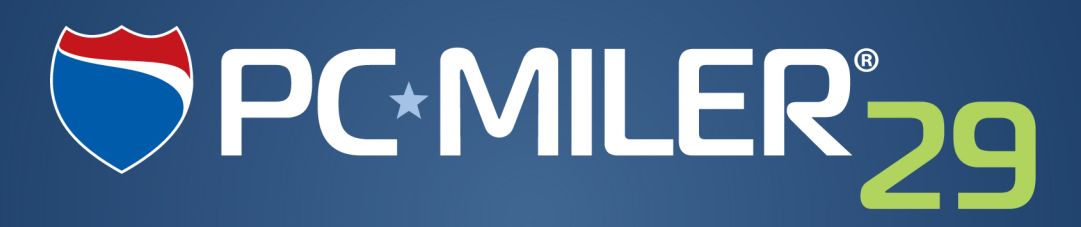

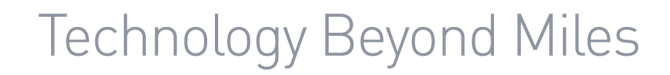

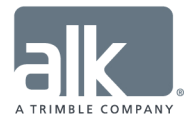

#### **ALL RIGHTS RESERVED**

*You may print one (1) copy of this document for your personal use. Otherwise, no part of this document may be reproduced, transmitted, transcribed, stored in a retrieval system, or translated into any language, in any form or by any means electronic, mechanical, magnetic, optical, or otherwise, without prior written permission from ALK Technologies, Inc.*

*© Copyright 2016 ALK Technologies, Inc. | 457 N Harrison Street, Princeton, NJ 08540 USA*

## **Table of Contents**

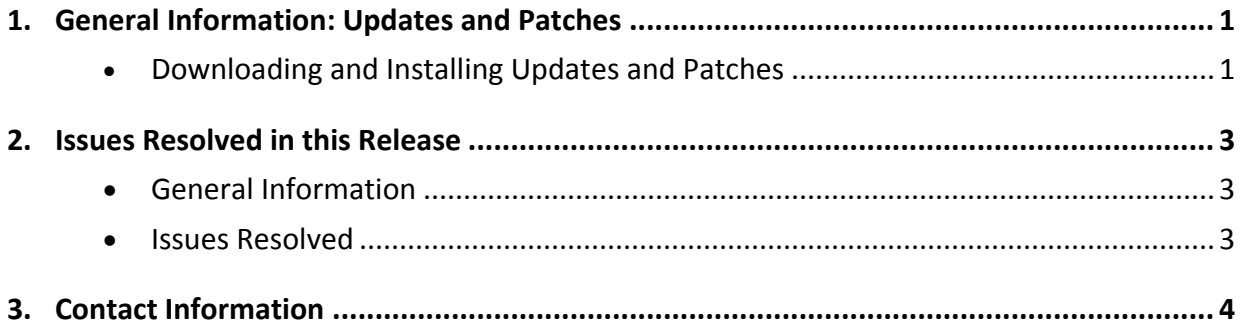

**Section** 1

## General Information: Updates and Patches

Between version releases, updates and patches are periodically made available as the need arises. These may include corrections to any reported errors in the software or data, or access to new data releases (for applicable products and license types\*).

This particular release includes the:

• PC\*MILER 29 Software Patch 29.3.26.0

\*If a PC\*MILER product was purchased along with ALK's Annual Support & Update Program (an AUP license purchase), customers are entitled to use PC\*MILER during the term of their agreement as well as to receive data updates when and if available. Otherwise, PC\*MILER is purchased as a Perpetual license. For more information on upgrading a Perpetual license to an AUP license, please contact a PC\*MILER Account Executive at 800-377-6453 ext. 1 or email sales@alk.com.

### Downloading and Installing Updates and Patches:

PC\*MILER is equipped with a web-based update tool to facilitate the download and installation of software patches and updates. To access this feature, open PC\*MILER and select the Help tab > Check for Updates and follow the instructions on the screen. This feature requires an Internet connection.

Provided you have an Internet connection and applicable license type, follow the steps below to install the available updates:

- **1.** Close all open instances of PC\*MILER and its connectivity products. If a third-party program that accesses any PC\*MILER component is running (for example, PC\*MILER|Connect or PC\*MILER|Mapping), it must be closed before updating.
- **2.** Open PC\*MILER and select the Help tab > Windows group > *Check for Updates*. The PC\*MILER Updater dialog will open. The Updater first checks for valid license information and then begins checking for available updates.
- **3.** When the search for updates is complete you will see all available updates listed. In the **Download & Install** drop-down menu next to each available update, select either *Download & Install* to download and install right away or *Download* to download now and install at a later time.
- **4.** Note the version number of the updates you will be downloading so you can check if the update installed properly (see Step 7 below).
- **5.** Selecting either option will begin the download process. You will see the progress of the download reflected in a progress bar. If any PC\*MILER-related application is open, you will be prompted to close it. After closing the application(s), click **OK** to continue with the download.

**6.** If you chose *Download and Install*, the InstallShield Wizard will open when the download is finished. Follow the instructions to complete the installation. After installing, you will see the update listed under "Installed Updates" in the Updater window.

If you chose *Download*, when the download is finished the button to the right will now say "Install". You can complete the installation as described above at any time in the future by opening the Updater window and clicking **Install**.

**7.** As a last step, check to make sure the update installed properly. Select the Help tab > About group > *About…* and look for the Software Version number under "This Product is Licensed To". It should match what you downloaded.

### Special Notes:

There are no special notes related to this software patch.

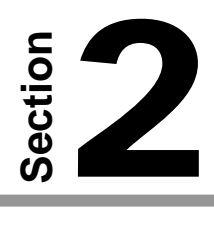

## Issues Resolved in this Release

### General Information:

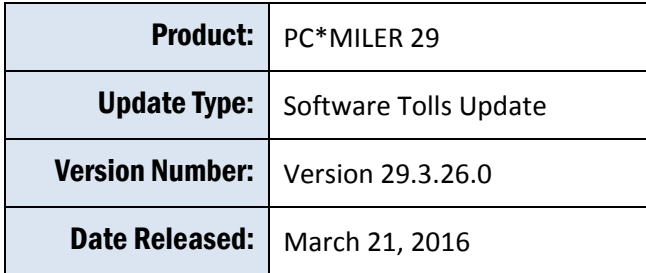

### Issues Resolved:

#### **Specific to PC\*MILER|Tolls\***

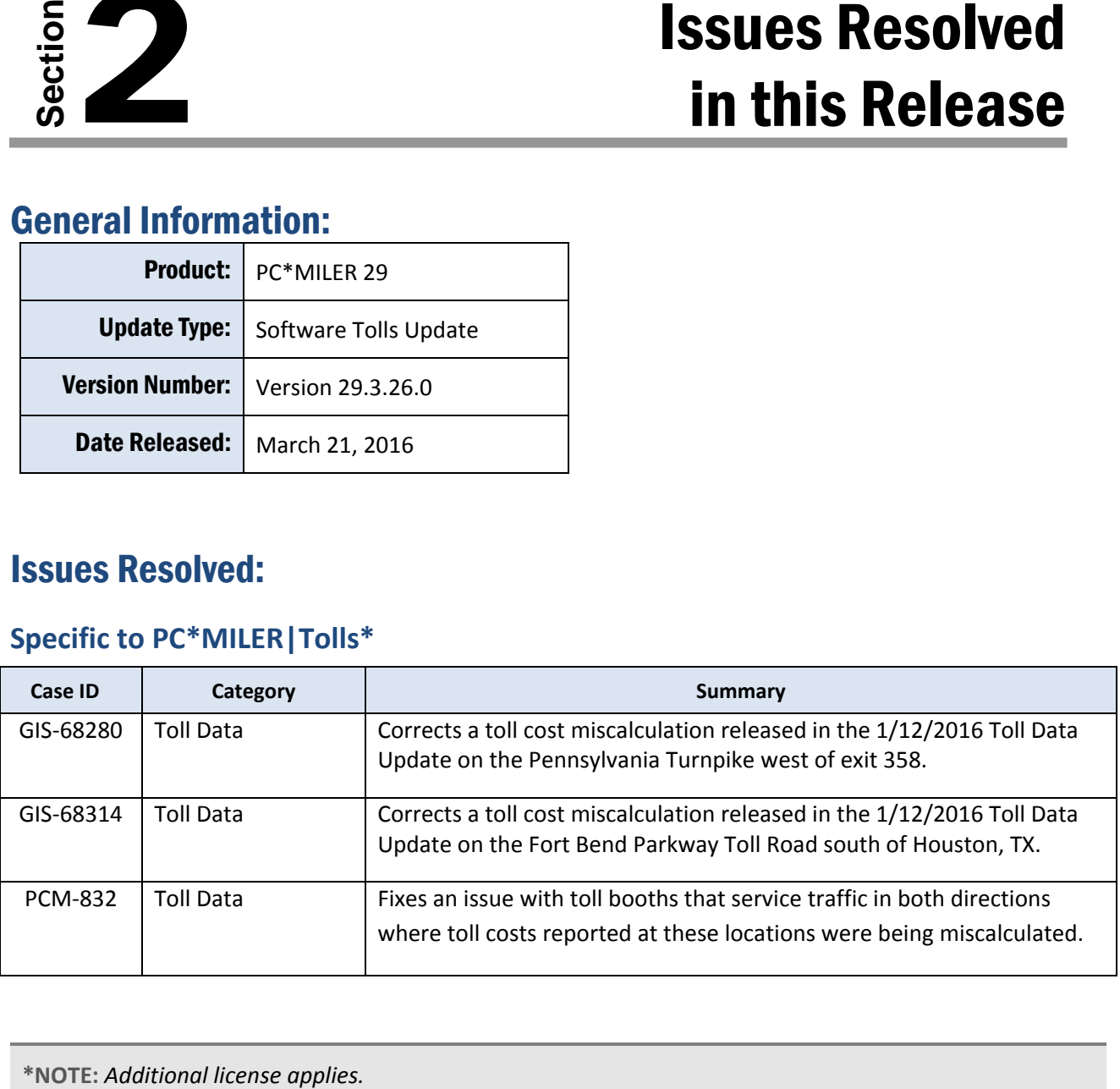

**Section** 3

# Contact Information

#### PC\*MILER Technical Support.

**H:** 8:00 AM – 5:00 PM EST, Monday-Friday, except U.S. holidays **P:** 800-377-6453, ext 2 **P:** 609-683-0220, ext 2 (outside the U.S.) **E:** [pcmsupport@alk.com](mailto:pcmsupport@alk.com) **W:** <http://www.pcmiler.com/support>

#### PC\*MILER Sales.

**H:** 9:00 AM – 5:00 PM EST, Monday-Friday, except U.S. holidays **P.** 800-377-6453, ext 1 **P:** 609-683-0220, ext 1 (outside the U.S.) **E.** [sales@alk.com](mailto:sales@alk.com) **W.** [www.pcmiler.com](http://www.pcmiler.com/)

#### About ALK Technologies

ALK® Technologies, Inc., a Trimble® company headquartered in Princeton, NJ, was founded in 1979 as a transportation industry pioneer. ALK harnesses the power of information technology to enhance transportation and mobility, supporting competitive advantage and improved quality of life.

Today, ALK is a global leader in GeoLogistics® solutions and navigation software, focused on developing innovative solutions for transportation, logistics, mobile workforces and consumers. Product lines include award-winning CoPilot®, a leading source of GPS navigation software for fleets, mobile operators, hardware OEMs, systems integrators, professional drivers and consumers. ALK's PC\*MILER® is widely recognized as a transportation industry standard for routing, mileage and mapping. ALK® Maps is a development platform designed for the transportation industry and provides commercial routing, geocoding and mapping visualization for enterprise applications.

For more information on ALK, visit[: www.alk.com](http://www.alk.com/) or follow us at[: www.twitter.com/ALKTech.](http://www.twitter.com/ALKTech)

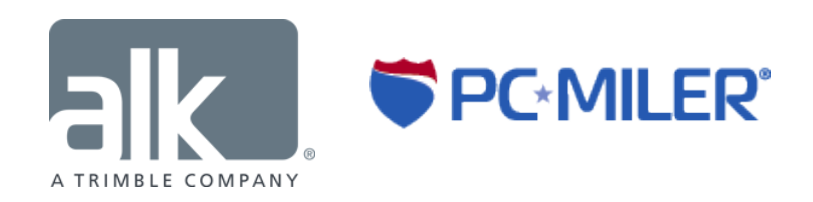